## **INSTALACIÓN SERVIDOR DE LOG'S**

En la instalación del servidor remoto de log's se han usado las siguientes herramientas.

- $\cdot$  CentOS 5.2
- Rsyslog
- Mysql
- $\bullet$  PHP
- Apache
- Phplogcon

## **Instalación**

Desde la consola introducimos lo siguiente:

```
# yum –y install rsyslog rsyslog-mysql mysql-server php httpd php-mysql
```
Se instalarán automáticamente los paquetes arriba mencionados (menos el phplogcon) y además todas sus dependencias.

## **Configuración**

Añadimos al sistema el usuario syslog que lo usaremos en la base de datos.

```
 # useradd syslog
```
Empezamos por arrancar y configurar el mysql.

# chkconfig mysqld on

```
 # service mysqld start
```
Añadimos una clave para el root del mysql.

# mysqladmin –u root password nueva-clave

rsyslog-mysql trae preparada una base de datos llamada syslog para crearla en mysql y meter ahí los datos que obtenemos. Para crearla hacemos lo siguiente:

```
 # cd /usr/share/doc/rsyslog-mysql-2.0.0
 # mysql –p < createDB.sql
```
Una vez creada la base de datos nos logeamos como root en mysql y le damos permiso al usuario syslog para que pueda escribir en la base de datos.

Last update: 2023/01/18 13:51 aplicaciones:servidor\_de\_logs http://intrusos.info/doku.php?id=aplicaciones:servidor\_de\_logs&rev=1282563537

```
 # mysql –u root –p
 mysql> grant all on Syslog.* to syslog@localhost identified by 'syslogpwd';
 mysql> flush privileges;
 mysql> exit
```
Ahora tenemos que modificar los dos ficheros de configuración del rsyslog.

/etc/rsyslog.conf → ejemplo para este fichero:

```
 # Log all kernel messages to the console.
 # Módulos para la comunicación con la base de datos en mysql
 $ModLoad ommysql.so
 $ModLoad imudp.so
 $UDPServerRun 514
 *.* :ommysql:127.0.0.1,Syslog,syslog,syslogpwd
 # Logging much else clutters up the screen.
 #kern.* /dev/console
 # Log anything (except mail) of level info or higher.
 # Don't log private authentication messages!
 *.info;mail.none;authpriv.none;cron.none /var/log/messages
 # The authpriv file has restricted access.
 authpriv.* /var/log/secure
 # Log all the mail messages in one place.
mail.* example and the contract of the contract of the contract of the contract of the contract of the contract of the contract of the contract of the contract of the contract of the contract of the contract of the contrac
 # Log cron stuff
 cron.* /var/log/cron
 # Everybody gets emergency messages
*.emerg * # Save news errors of level crit and higher in a special file.
uucp,news.crit /var/log/spooler
 # Save boot messages also to boot.log
 local7.* /var/log/boot.log
```
/etc/sysconfig/rsyslog à ejemplo para este fichero:

```
 # Options to syslogd
 # -m 0 disables 'MARK' messages.
 # -rPortNumber Enables logging from remote machines. The listener will
 listen
 to the specified port.
 # -x disables DNS lookups on messages recieved with -r
 # See syslogd(8) for more details
 SYSLOGD_OPTIONS="-r -t514 -m 0"
 # Options to klogd
 # -2 prints all kernel oops messages twice; once for klogd to decode, and
 # once for processing with 'ksymoops'
 # -x disables all klogd processing of oops messages entirely
 # See klogd(8) for more details
 KLOGD_OPTIONS="-x"
```
El CentOS trae por defecto el syslog instalado para generar los log's, así que antes de arrancar el rsyslog tenemos que parar y deshabilitar el syslog para que no de problemas.

```
 # service syslog stop
 # chkconfig syslog off
 # service rsyslog start
 # chkconfig rsyslog on
```
También arracamos el apache.

```
 # service httpd start
 # chkconfig httpd on
```
Ya tenemos el rsyslog funcionando y grabando los log's en el mysql.

Lo siguiente será instalar el phplogcon, un frontal web que nos permitirá tener acceso de una forma cómoda a esos log's. Vamos a instalar la version 2.4.0 ques es la última estable a fecha de hoy ( enero 2009)

Lo descargamos en el directorio tmp.

```
 # cd /tmp
 # wget http://www.phplogcon.org/Downloads-req-getit-lid-36.phtml
```
Lo descomprimimos:

```
 # tar xvzf phplogcon-2.4.0.tar.gz
```
Creamos una carpeta dentro de var/www para alojarlo y lo copiamos alli:

```
 # mkdir /var/www/phplogcon
 # cp -R /tmp/phplogcon-2.4.0/* /var/www/phplogcon
```
Nos situamos ahora en la carpeta /var/www/phplogcon/contrib y copiamos el configure.sh a la carpeta /var/www/phplogcon/src y lo ejecutamos para que nos cree el config.php que nos hace falta.

```
 # cd /var/phplogcon/contrib
 # copy configure.sh /var/www/phplogcon/src
 # ./configure.sh
```
Reiniciamos el apache.

```
 # service httpd restart
```
Ahora nos vamos a un navegador e introducimos la siguiente dirección → [http://nuestra\\_ip/phplogcon/src](#page--1-0)

Esto lanzará un asistente que nos guiará en la configuración del phplogcon.

## **FAQ**

A vece son tantos lo eventos que la base de datos acaba llenando el disco. Para liberar espacio necesitamos borrar algunos logs para llo ejecutamos lo siguiente;

```
#mysql -u usuario -p
#mysql> use Syslog;
#mysql> DELETE FROM SystemEvents WHERE ReceivedAt < date add(current date,
interval -30 day)
#mysql> optimize table SystemEvents;
#mysql> exit
```
From: <http://intrusos.info/>- **LCWIKI**

Permanent link: **[http://intrusos.info/doku.php?id=aplicaciones:servidor\\_de\\_logs&rev=1282563537](http://intrusos.info/doku.php?id=aplicaciones:servidor_de_logs&rev=1282563537)**

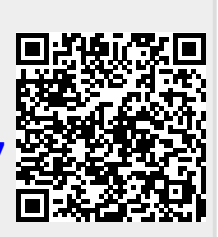

Last update: **2023/01/18 13:51**